## **6 PËRCAKTIMI I DATËS SË PROCEDURAVE**

Nëse nuk mund të regjistroni transaksione automatike të lidhura me huazimin në një ditë të caktuar (p.sh. për shkak të një dështimi të kompjuterit), keni mundësinë ta bëni më vonë duke vendosur datën kur duhet të kryhen procedurat.

## 1. Zgjidhni metodën **Sistemi/Parametrat/Vendosni datën e procedurave të huazimit.** *Procedura*

Hapet dritarja **Data e procedurave**.

- 2. Tek "Data e procedurave", vendosni datën e dëshiruar.
- 3. Ruani ndryshimin.

.

Data e caktuar në një mënyrë të tillë do të shfaqet me të kuqe në dritaren **Materiali i bibliotekës kryesore** dhe do të merret parasysh kur vendosni transaksione nën emrin tuaj të përdoruesit, derisa ta ndryshoni atë ose derisa të hyni përsëri në programin COBISS3. Data do të merret parasysh kur regjistroni anëtarët e rinj, ndryshoni të dhënat e anëtarëve, rinovoni afatet e huazimit, ndryshoni datën e afatit, rezervoni materialin, ktheni ose fshini materialin nga regjistrat e anëtarit, futni automatikisht detyrimet për gjobë ose tarifën e anëtarit, ktheheni me kufizimet dhe regjistroni humbjen e materialit.

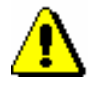

## Shënim:

*Data duhet të jetë para datës aktuale.*

## Shënim*:*

*Data e caktuar në një mënyrë të tillë nuk do të ndikojë në datën e vizitës së fundit të anëtarit; data aktuale shënohet gjithmonë si data e vizitës së fundit.*